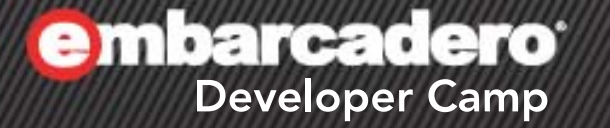

### 「**Delphi / C++Builder** 旧バー ジョンアプリケーションの移行」 【B4】 Delphi/C++Builderテクニカルワークショップ

エンバカデロ・テクノロジーズ サポートチーム with 高橋智宏

《叶》上说 1

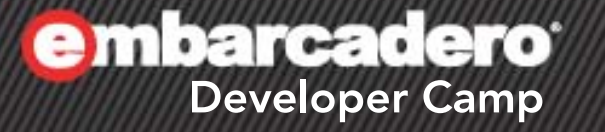

## **Delphi Q1**

**私人C+人工人口** 

### **midas.dll**

Q. 別々のバージョンで作成したデータベースアプリケーションがあります。 その場合 midas.dllは .exeと同じディレクトリに配置すれば問題ありませんか?

A. midas.dll はインプロセスサーバーとして動作します。そのため通常の dllのよ うに .exeと同じディレクトリ上にある midas.dllが優先して使われるのではなく、 インプロセスサーバーとして登録してある midas.dllがあるかどうかを確認し、 あればそれを使用し、無ければ .exeと同じディレクトリ上にある midas.dll等 が使用されます。XE3で作ったアプリケーションが 2007の midas.dll を使用し て文字化けが等が発生することがあります。

midas.dll は配布するのではなく uses に含めるのがベター( uses MidasLib; )

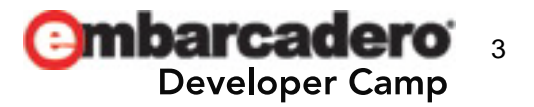

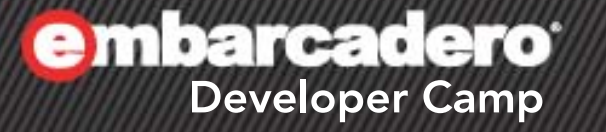

## **Delphi Q2**

**私 C+ J L ®** 

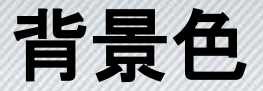

Q. 以前のバージョンで作成したアプリケーションを XE3 でビルドして実行したら TCheckBox の背景色が表示されなくなりました。TPageControl も白くなります。

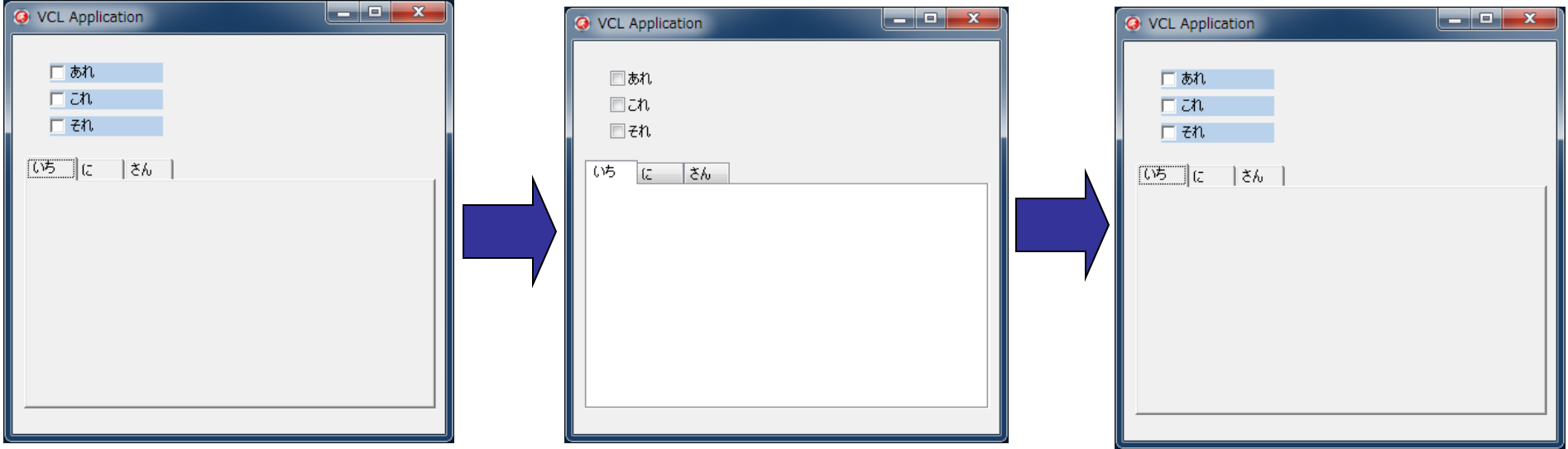

A. プロジェクトのランタイムテーマがONの時の正しい動作です。 [プロジェクト|オプション|アプリケーション]のランタイムテーマのON/OFFを確認する

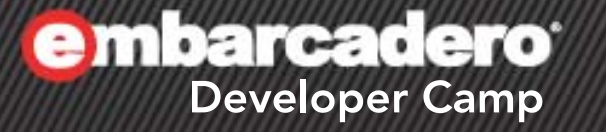

## **Delphi Q3**

 $\frac{1}{2}$  of  $\frac{1}{2}$  of  $\frac{1}{2}$ 

プロジェクトオプション

Q. 移行プロジェクトごとに使用しているコンポーネントパッケージなどが異なるの ですが、 -[ツール|オプション…|環境オプション|Delphiオプション] -[コンポーネント|パッケージのインストール…] で設定しなければなりませんか?

A. プロジェクトファイル毎に、使用するパッケージや、コンパイラの検索パス等を 設定し、保持することができます。

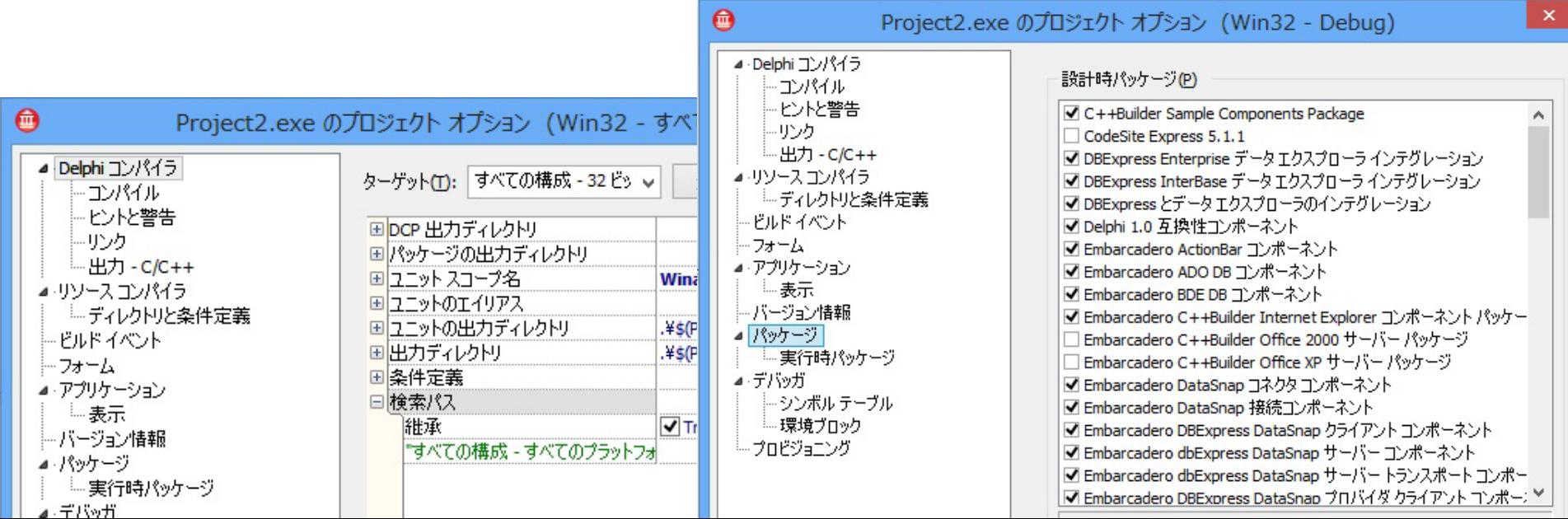

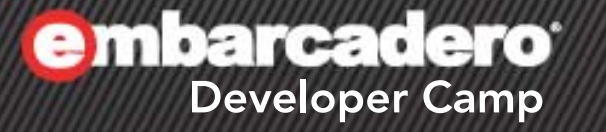

## **Delphi Q4**

 $\frac{1}{2}$  (c)  $\left(\frac{1}{2}\right)$ 

(C)

エラーメッセージ

Q. データベースアクセス時のエラーメッセージをカスタマイズしたいのですが…

A. 例えばキーの重複などで発生するエラーの場合、OnPostError で if (E is EDBClient) and (E.Message = 'Key violation.') then raise Exception.Create('キー重複エラーです。'); のように記述することが可能です。 ただし、あちこちに散らばっていると、作業箇所が複数になり工数もかかってし まいます。

データモジュールを活用しよう(データベースアクセス部分のパッケージ化)

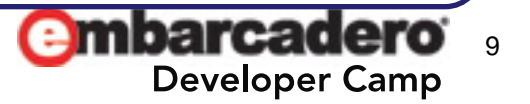

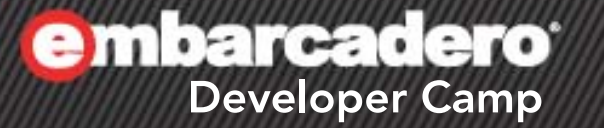

## **C++Builder Q1**

 $\mathcal{A} \times \mathcal{A}$  of  $\mathcal{A} \times \mathcal{A}$ 

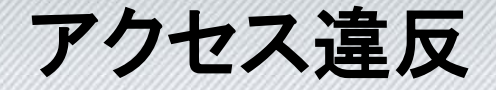

Q. C++Builder6からC++Builder 2007へプロジェクトを移行しています。 sscanf関数を呼び出した以降のコード近辺で例外が発生するようになりました。 コンパイラの最適化オプション等を変更すると起きなくなる場合もあるようです…

```
Evoid    fastcall TForm1::Button1Click(TObject *Sender) {
    USHORT showlec:
    sscanf("0", "Xd", \&showloc);
```
「**Project1.exe**が例外により実行を停止しました。 **'accessviolation at 0x2013c52f:read of address 0x00120000'**再開するにはステップ実行または実行を選択してください。」

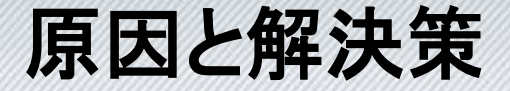

A. そもそも、sscanf関数のフォーマット形式 %d で受け取る変数は int型(32bit整数) を要求します。sscanf関数の引数として渡しているshowlocの型は USHORT(16bit 整数) です。sscanf関数は32bit幅で書き込み、はみ出た16bit分の領域がメモリを 壊します。

案1. showloc変数の型を、USHORTからintやUINT等に変更する

```
void _fastcall TForm1::Button1Click(TObject *Sender) {
```
int showlec:

```
sscanf("0", "%d", &showloc);
```
案2. sscanf関数に渡すフォーマット形式を %d から %hd に変更する

```
void fastcall TForm1::Button1Click(TObject *Sender) {
   USHORT showloc;
                                                           mharcade
   sscanf("0", "%hd", &showloc);
```
**Developer Camp** 

**embarcadero<sup>®</sup>** 

## **C++Builder Q2**

 $\lambda$   $\lambda$  of  $\lambda$   $\varnothing$ 

### **BCC32**致命的エラー

Q. 旧バージョンのC++Builderプロジェクトを、最近のバージョンのC++Builder移行しよ うとしています。あるプロジェクトをビルドすると、以下のようなエラーが表示されてコ ンパイルすることができません。開発マシンは、64bit版OSで、メモリも8GB積んでい るのですが...

**[BCC32** 致命的エラー**] xxxxxx.cpp(**行番号**): F1008** メモリ不足

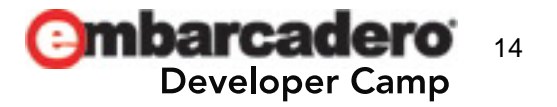

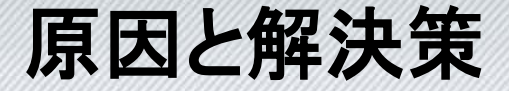

A. コンパイラ自体は32bitプロセスのため、巨大なソースファイルをコンパイルする 場合、コンパイラが十分なメモリを確保できないことがあります。コンパイラが使 用するメモリサイズのデフォルトはそんなに大きくありません。

[プロジェクト|オプション...|C++コンパイラ|拡張]の[コンパイラに渡す追加オプション] として以下のパラメータを指定します。なお、指定できるメモリサイズの量は、マシン 環境に依存します。

C++Builder XE以前のバージョンの場合 -CXxxx

C++Builder XE以降のバージョンの場合 ---savemem=xxx

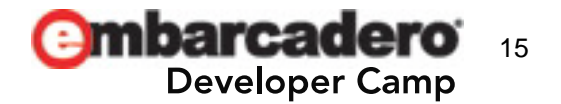

**embarcadero<sup>®</sup>** 

## **C++Builder Q3**

 $\mathcal{A} \times \mathcal{A}$  of  $\mathcal{A} \times \mathcal{A}$ 

### **Active Template Library(ATL)**

Q. 旧バージョンのC++Builderで作成したプロジェクトを、C++Builder XEへ移行してい ます。しかし、atlbase.h等を利用するプロジェクトをC++Builder XEでビルドすると、以 下のエラーが発生します。確かにXEにはatlフォルダはありません...

**[BCC32** 致命的エラー**] atlbase.h(xx): F1003 error** 指令**: You must copy ATL files from an earlier version of C++Builder [\$(BDS)¥include¥atl¥\*.\*] to use ATL**

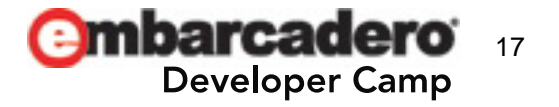

### 原因と解決策

A. C++Builder XEから、ActiveXフレームワークは、旧バージョンで採用していたActive Template Library(ATL)ではなく、Delphi ActiveX ライブラリ(DAX)を採用するよう変 更されました。DAXは、古くからDelphiに搭載されてきたActiveXフレームワークで す。

[docwikiヘルプ : C++Builder は ActiveX と COM に DAX を使用する] http://docwiki.embarcadero.com/RADStudio/XE3/ja/C%2B%2BBuilder\_%E3%81%AF\_ ActiveX\_%E3%81%A8\_COM\_%E3%81%AB\_DAX\_%E3%82%92%E4%BD%BF%E7%94%A 8%E3%81%99%E3%82%8B

案1. C++Builder XEでActiveXプロジェクトを新規作成し直す ATLプロジェクトが DAX プロジェクトへ適切に変換されます。 (※継続的なサポートが保証される)

案2. 旧バージョンのC++Builderから、ATL関連のファイルをコピー ...¥include¥windows¥vcl¥vclhew.hpp ...¥include¥windows¥sdk¥atlフォルダ全体 (※継続的なサポートは保証されない)

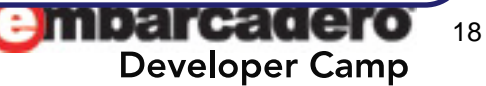

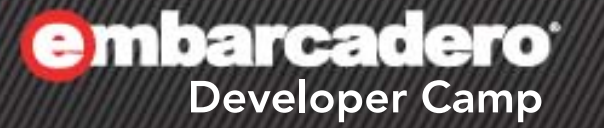

## **C++Builder Q4**

 $\mathcal{A} \times \mathcal{A}$  of  $\mathcal{A} \times \mathcal{A}$ 

#### **ilink32** エラー

Q. 旧バージョンのC++BuilderのプロジェクトをC++Builder XE3へ移行中です。 あるプロジェクトをビルドしたところ、以下のリンクエラーが発生しビルドに失敗しま す...

ilink32 コマンド ライン  $\Box$ 

失敗

[ilink32 エラー] Error: 未解決の外部シンボル' CG-DESC' が C:\SAMPLE\DEBUG-BUILD\PROJECT1.OBJ から参照されています [ilink32 エラー] Error: 未解決の外部シンボル'\_CG\_THIS' が C:\SAMPLE\DEBUG\_BUILD\UNIT1.OBJ から参照されています [ilink32 エラー] Error: 未解決の外部シンボル' CG-DTORTHIS' が C:\SAMPLE\DEBUG-BUILD\UNIT1.0BJ から参照されています [ilink32 エラー] Error: 未解決の外部シンボル"\_CG\_DA\_EPY" が C:\SAMPLE\DEBUG\_BUILD\UNIT1.OBJ から参照されています [ilink32 エラー] Error: 未解決の外部シンボル'\_CG\_A\_BP' が C:\SAMPLE\DEBUG\_BUILD\UNIT1.OBJ から参照されています [ilink32 エラー] Error: 未解決の外部シンボル' CG A PY' が C:\SAMPLE\DEBUG BUILD\UNIT1.OBJ から参照されています [ilink32 エラー] Error: 未解決の外部シンボル'\_CG\_GDA\_EGY' が C:\SAMPLE\DEBUG\_BUILD\PROJECT1.OBJ から参照されています [ilink32 エラー] Error: リンクを実行できません

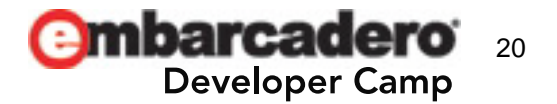

### 原因と解決策

A. CodeGuardを有効にしている古いプロジェクトを移行すると、以下の条件でリンク エラーが発生します。 C++Builder 2009以降のバージョンでビルドし、且つ、[プロジェクト|オプショ ン...]|[CodeGuardを有効にする]がFalseになっている

案1. 移行先のバージョン(例えば、C++Builder XE3)の[プロジェクト|オプション]の [CodeGuardを有効にする]をTrueに設定する

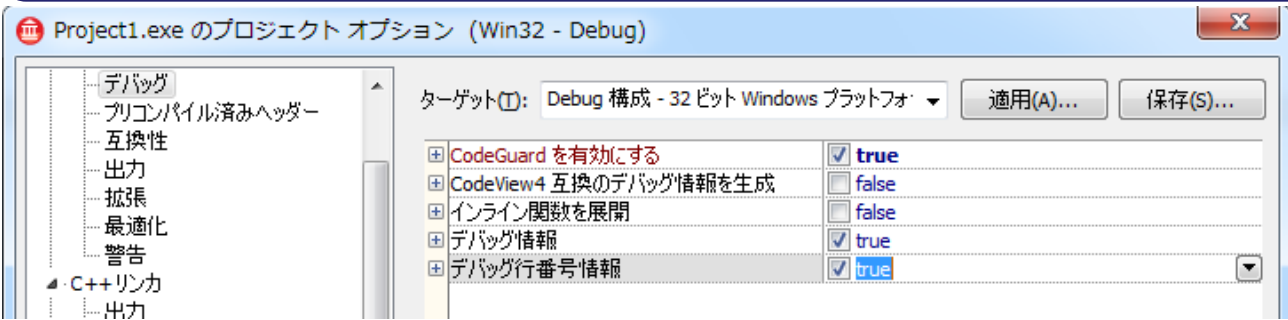

案2. 移行元のバージョン(例えば、C++Builder6)で先にCodeGuardを無効にしてから、 プロジェクトを移行する

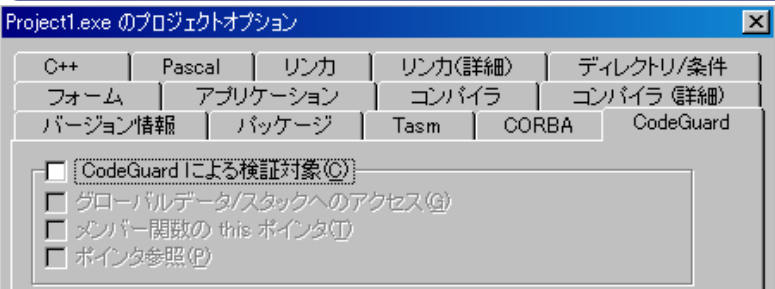

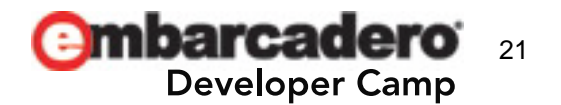

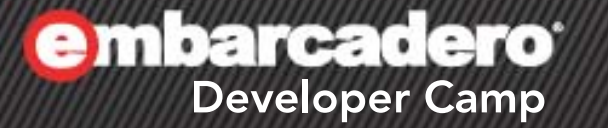

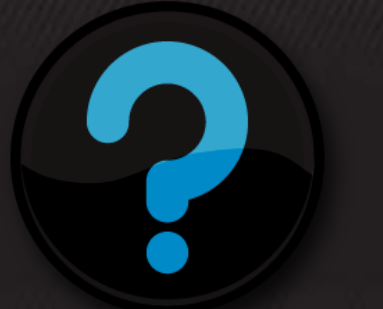

## **Q & A**

 $\mathcal{L}$  of  $\mathcal{L}$ 

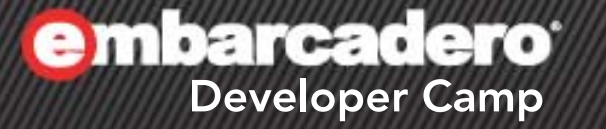

# もう1問 **Q5**

 $A$   $B$   $C$   $D$   $D$   $P$ 

### **TListBox**の**Color**プロパティ

Q. Delphi 6からDelphi 2007へプロジェクトを移行中です。TListBoxのColorプロパティ を変更するプログラムがあるのですが、Delphi 6とDelphi 2007で挙動が異なります。 Delphi 6ではTListBox全体の色が変更され、Delphi 2007ではItemの色だけが変更さ れます...

```
procedure TForm1.Button1Click(Sender: TObject);
begin
  if ListBox1.Color = clWindow then
    ListBox1.Color := clRed
  else
    ListBox1.Color := c|Window;end;
```
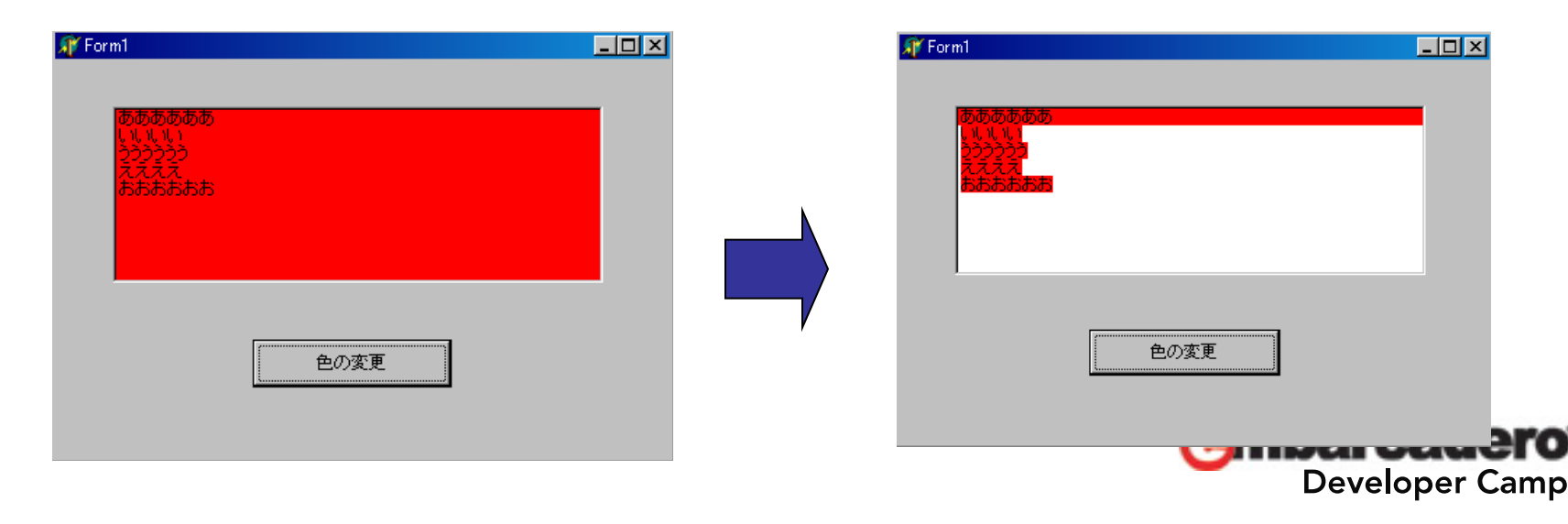

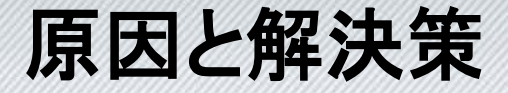

A. この症状は、Delphi 7からDelphi 2009までのVCLに存在する不具合です。 Quality Centralへ報告されており、Delphi XE以降で修正済みです。 http://qc.embarcadero.com/wc/qcmain.aspx?d=9147

Delphi 7からDelphi 2009を利用する方は、Windows APIのInvalidateRect関数を呼び 出して、TListBoxの背景色も含めた再描画を要求するコードを追加してください。

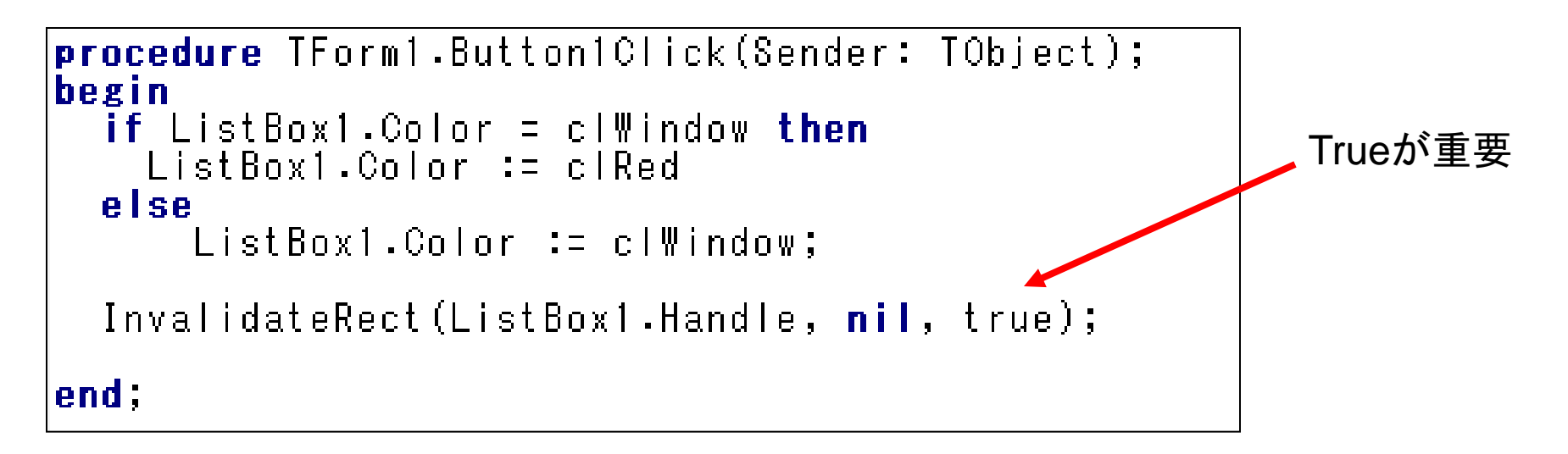

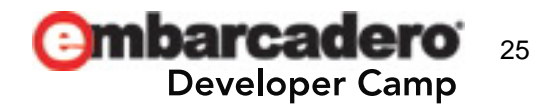